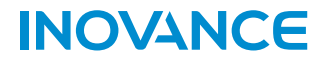

# **IT7070 HMI User Guide**

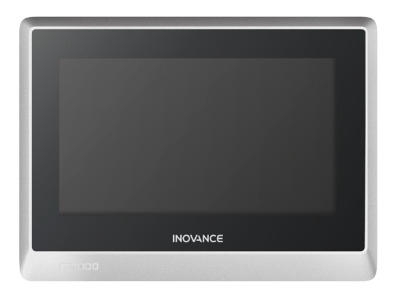

## Suzhou Inovance Technology Co,. Ltd

Address: No. 16 Youxiang Road, Yuexi Town, Wuzhong District, Suzhou Service line: 400-777-1260 Website: http://www.inovance.com

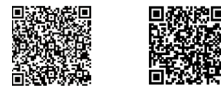

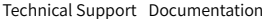

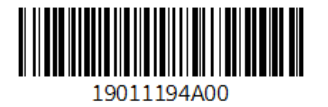

## **Preface**

#### **Introduction**

Thank you for purchasing the IT7000 Series HMI developed and manufactured by Inovance. The product comes with a high-performance processor for fast data processing and response. With an Android style Linux system, the product provides users with user-friendly interactive experience. It features: Custom styles, VNC remote desktop, vector format icons, and scripting; Connection to a PC through USB or Ethernet; Automatic and efficient PLC communication with Modbus protocol;

Firmware, screen program and recipe data update through a USB drive. The product also provides offline simulation and online simulation to facilitate HMI program debugging and system commissioning.

This guide describes the specifications, characteristics and usage of the product. Read this guide carefully before using to ensure safety. For details on use of the user program development environment and design of user programs, see the help file of InouTouch PAD, a software tool developed by Inovance. Visit our website (www.inovance.com) for the latest version of the guide.

#### **Reader**

This manual is intended for users who use or understand Inovance HMI products, including: electrical engineers, software engineers, and system engineers.

#### **Cautions for New User**

For the users who use this product for the first time, read the manual carefully. In case of any question about functions or performance, do not hesitate to contact the technical support personnel of Inovance to ensure correct use.

#### **Revision History**

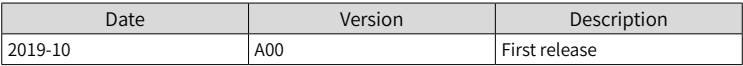

#### **Safety Instructions**

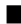

**Safety Precautions** 

1. Before installing, using, and maintaining this product, read the safety information and precautions thoroughly, and comply with them during operations.

2. To ensure the safety of humans and products, follow the signs on the product and all the safety instructions in this user guide.

3. The "CAUTION," "WARNING," and "DANGER" signs are only supplements to the safety instructions.

4. Use this product according to the designated environment requirements. Damage caused by improper usage is not covered by warranty.

5. Inovance shall take no responsibility for any personal injuries or property damage caused by improper usage.

#### Safety Levels and Definitions

 $D$ ANGER : The "DANGER" sign indicates that failure to comply with the notice will result in severe personal injuries or even death.

 $\sqrt{\mathbf{A}}$  WARNING" sign indicates that failure to comply with the notice may result in severe personal injuries or even death.

 $\left|\bigwedge^n$  CAUTION : The "CAUTION" sign indicates that failure to comply with the notice may result in minor or moderate personal injury or damage to the equipment.

Please keep this guide well so that it can be read when necessary and forward this guide to the end user.

#### Control system design

#### WARNING

- Interlock circuits and other circuits such as emergency stop, conventional protection, forward and reverse rotation must be set outside the equipment; devices for preventing equipment damage (up, down and reciprocating movement limit) must be set outside the equipment:
- Set a "fault protection circuit" outside the equipment to prevent unsafe accidental mechanical movement (for example, unexpected movement in the input/output control area that cannot be monitored by this equipment);
- A user program is required to protect the system when a display, control, communication or power failure occurs on the equipment;
- When designing the system, ensure that a communication fault between the equipment and its main controller will not lead to equipment malfunction, which could result in personal injury or equipment damage.
- During operation, keep live objects away from the metal housing of the equipment.

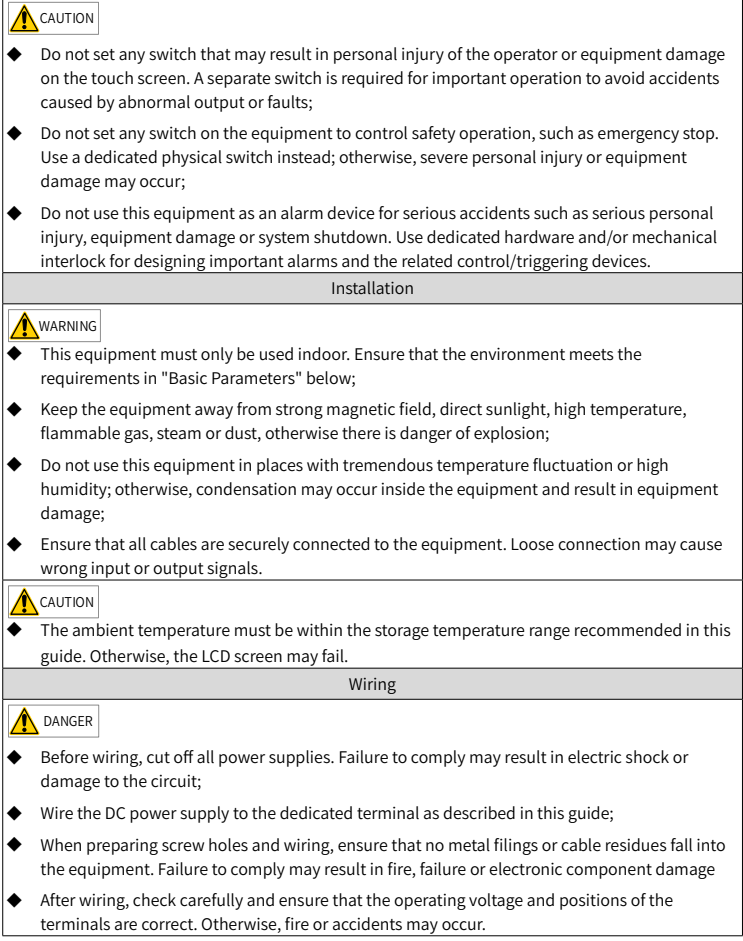

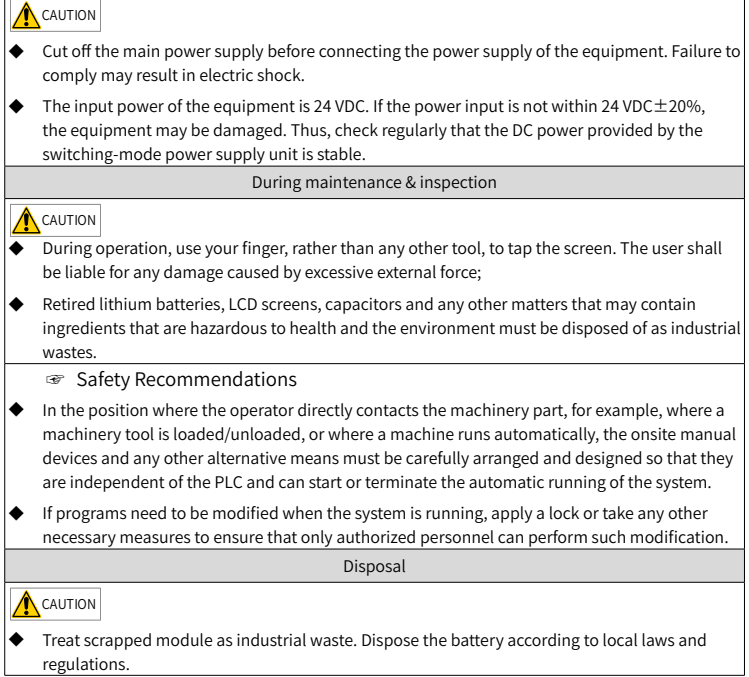

## **1 Product Information**

## **1.1 Appearance and Model Number**

**Appearance** 

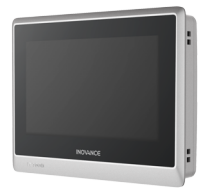

#### ■ Model Number

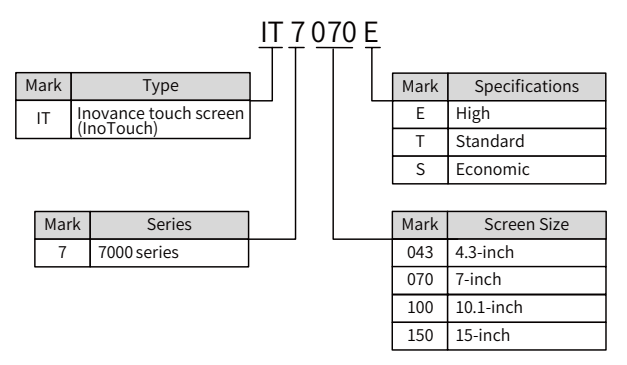

#### **1.2 Basic Parameters**

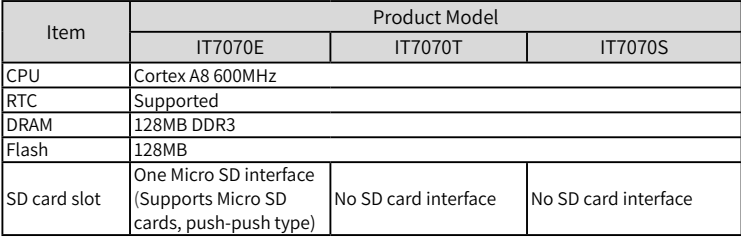

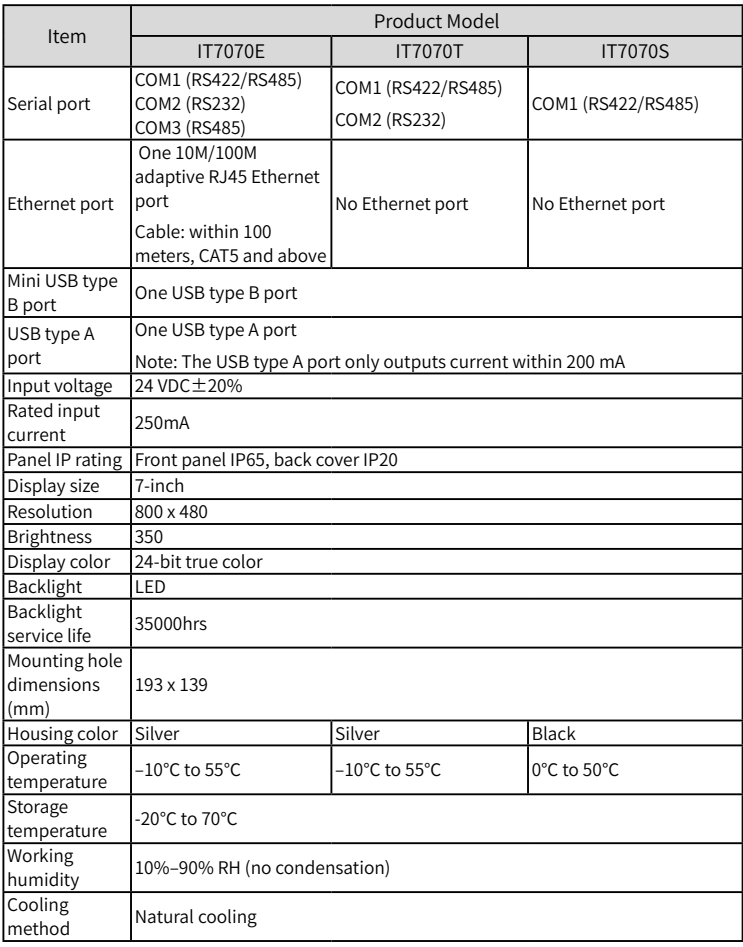

**NOTE** 

The design life of the built-in button cell is 5 years, and the actual service life varies according to the working conditions (temperature, humidity).

## **2 Mechanical Design Reference**

### **2.1 Installation Environment**

This equipment operates stably only within -10° C to 55° C (14° F to 131° F) (0℃ to 50℃ for IT7070S). Temperature out of this range may cause damage, malfunction or performance degradation of the HMI components. For special occasions, please consult your supplier;

- 1) Install the equipment in an environment free from strong mechanical vibration;
- 2) Install the equipment in a cabinet with a depth of over 100 mm and keep a space of at least 25 mm around the equipment;
- 3) Ensure that the equipment is installed away from cables and equipment with strong interference, including AC power cords, PLC output modules, inverters and relays. The input and output cables of the equipment must be shielded and properly grounded;
- 4) The front panel of this equipment is rated IP65. When the equipment is installed in a IP65-rated cabinet, the cabinet must retain its IP rating, which means liquid sprayed on the cabinet cannot get into it.

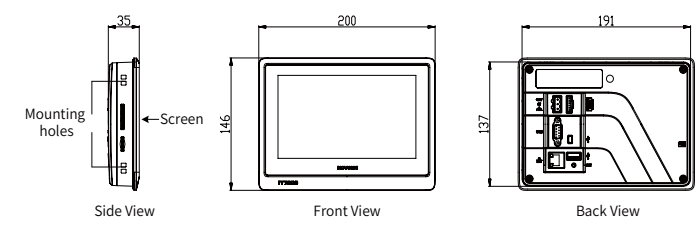

## **2.2 Installation Dimensions**

#### Figure 2-1 Product dimensions (mm)

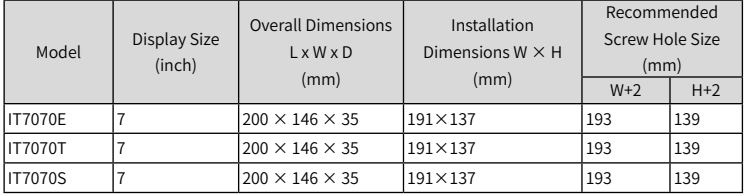

## **2.3 Installation Method**

- 1) Align the equipment with the mounting holes in the mounting plate;
- 2) Put the 4 clasps (delivered with the equipment) into the 4 mounting holes in top and bottom sides or left and right sides of the equipment from the back of the mounting plate;

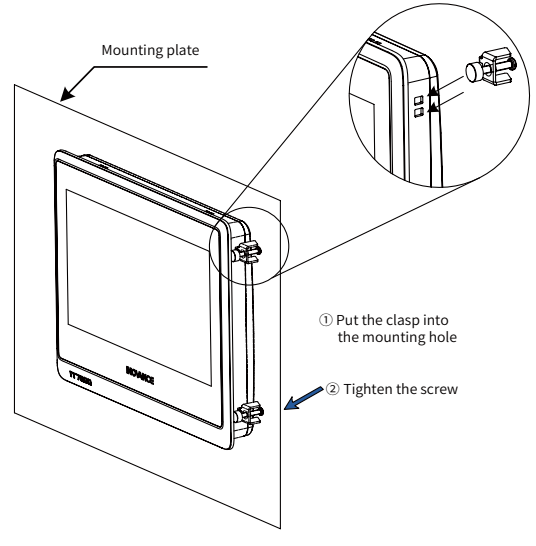

Figure 2-2 Installing the HMI

3) Tighten the clasp screws until the equipment is securely fixed on the mounting plate. Recommended torque: 6.0±0.5 kgfcm (to ensure water resistance and prevent deformation).

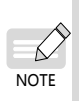

Warning: Do not over-tighten the screws. In case of any question, do not hesitate to consult your supplier.

For compliance with IP65 rating, all delivered screws must be used and the flexure of the mounting plate must not exceed 0.010°

## **3 Electrical Design Reference**

### **3.1 Terminal Description**

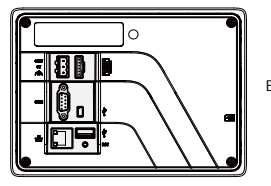

Back View (detail)

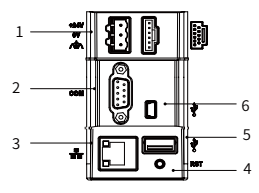

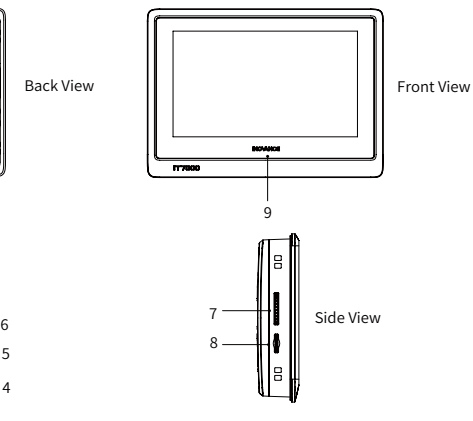

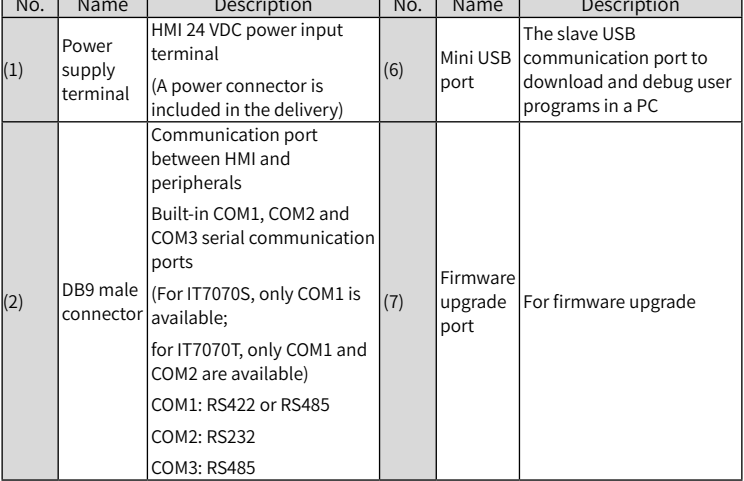

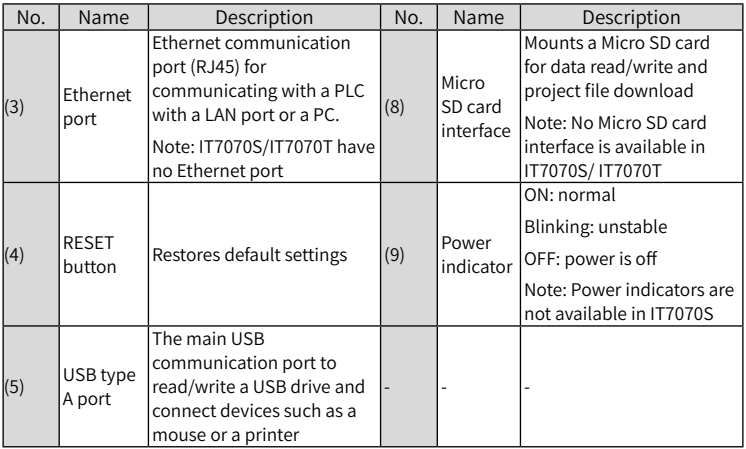

### **3.2 Wiring**

Power Connection

This equipment is powered by a 24 VDC power supply. Connect the positive pole of the external power supply to the +24V terminal, and the negative pole to the 0V terminal. Connect the grounding wire to the terminal marked with  $\spadesuit$  . See the figure below:

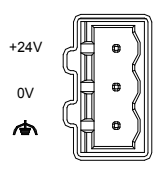

- Requirements: This equipment can only be powered by a DC power supply (24  $V±20%$ ), the capacity of the power supply must meet the requirements of this equipment.
- The DC power must be isolated from the AC main power supply. To avoid interference, this equipment must not share the same power supply with inductive load circuits (such as a solenoid valve).
- The 24 V power supply cable and communication cables must not be close to cables with strong interference, such as AC power cables and motor drive cables. A minimum distance of 30 cm is required;
- It is recommended to use a separate #14AWG conductor as the conductor of the grounding wire. Directly connect the grounding wire to the system grounding point without passing any housing or terminal of other electrical equipment. This ensures that the grounding conductor will not carry the current of other circuit branches. Keep the conductor as short as possible.

#### Communication Connection

This equipment provides a DB9 communication port (DB9 male connector) and 1–3 built-in independent serial communication ports for connecting the PLC, AC drive, printer or other intelligent devices. This equipment supports multiple communication protocols and is often used as a communication master to access data from external devices. The following figure shows the DB9 male connector:

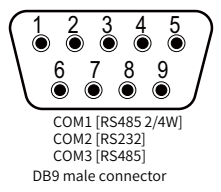

We provide accessories used with the Power port including metal clamp and terminal block (Order No. 98050285) :

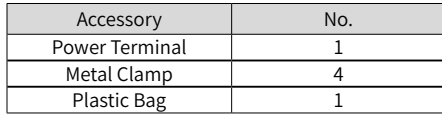

Connection between DB9 Male Connector and External Devices

 We provide prefabricated communication cable options for the DB9 male connector on this equipment:

1) IT7-H3U-CAB, order No. 1504AX53.

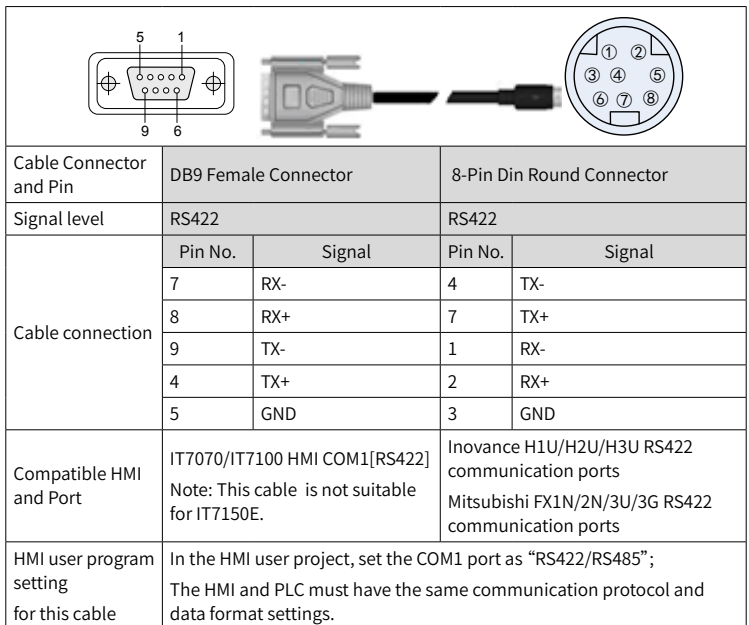

#### 2) H2U-232-CAB, order No. 15042148.

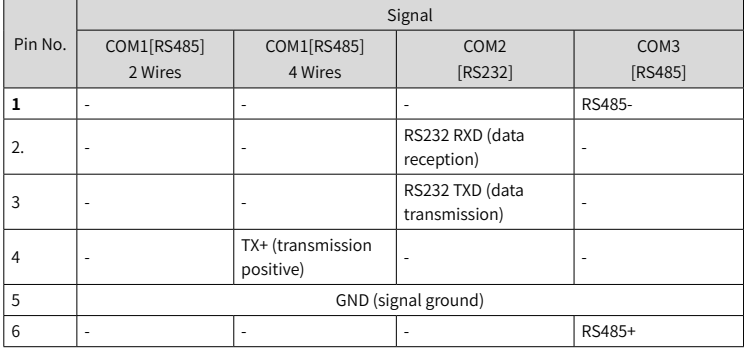

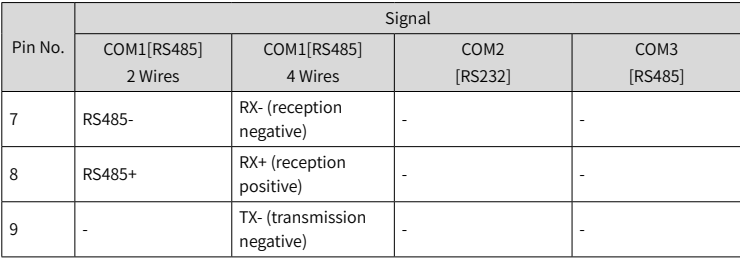

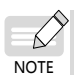

The COM1[RS485] 4-wire port is COM1[RS422].

### Communication Cable for DB9 Male Connector and Settings

We provide prefabricated communication cable options for the DB9 male connector on this equipment (part number: H2U-232-CAB, order number: 15042148):

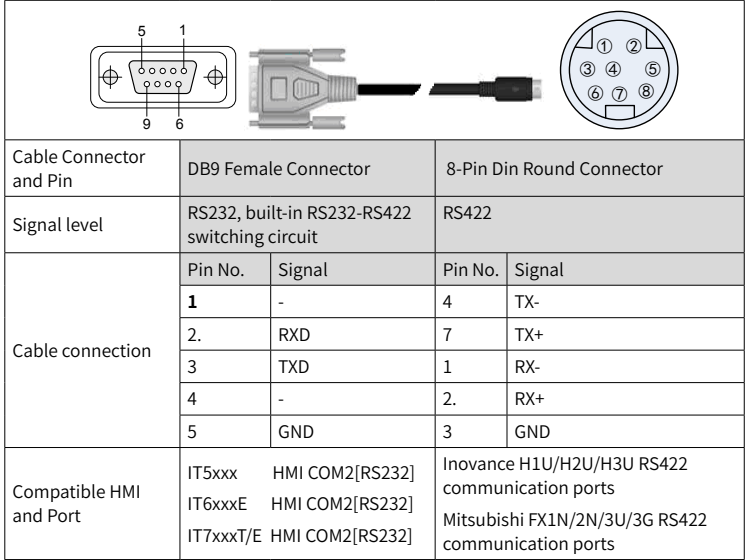

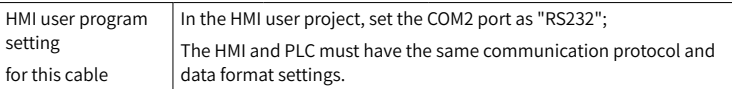

#### **Precautions on Communication Connection**

- 1) Cable requirements: Different cables are required for the connection of different external devices. Do not lay the communication cables together with the AC power cables or near electrical noise sources. Do not plug/remove the communication cables during communication.
- 2) To prevent communication faults, ensure that the communication cables for connecting the RS485/RS422 device and RS232 device do not exceed 150 m and 15 m respectively.
- 3) In case of communication failure, the screen displays "Connection failed: connection\_1, station 1. err:10001" until the communication is established.
- 4) If the communication cable is long or passes through an environment with electrical noise, use a shielded cable.

#### ■ USB Port

Mini USB: used to connect the PC with a universal USB communication cable, to upload/download user configuration program and set HMI system parameters;

Type A: used to connect a USB drive, USB mouse or USB keyboard, plug and play.

#### **Ethernet Connection**

The 10M/100M adaptive Ethernet port, located on the back of the equipment, can be used for:

1. HMI configuration upload/download, system parameter setting and on-line configuration simulation;

2. Connection with multiple HMIs to achieve multi-HMI online communication;

3. Communication with the PLC;

4. Connection with a HUB or Ethernet switch through a standard Ethernet cable to join a LAN, or connection with the Ethernet port of a PC through a crossover cable. Note: Use a shielded cable to ensure stable communication.

## **4 Programming Reference**

Before programming, ensure that you have the following: A computer having InoTouchPAD installed A programming cable An InoTouch 7000 series HMI

#### ■ Software

InoTouchPAD is a programming tool developed by Inovance. For the latest version, contact your HMI supplier or download it from our website (http://www. inovance.com).

Requirements on Computer Specifications

- 1. CPU: Intel or AMD, 2GHz or faster
- 2. Memory: 1GB or above
- 3. Hard disk space: at least 1 GB free space
- 4. Display: color display with resolution of 1024 x 768 or above
- 5. Ethernet port or USB port: for uploading/downloading screen program
- 6. Operating system: Windows 7 or Windows 10

Connect an Inovance PLC to the port of the product as shown in the figure below.

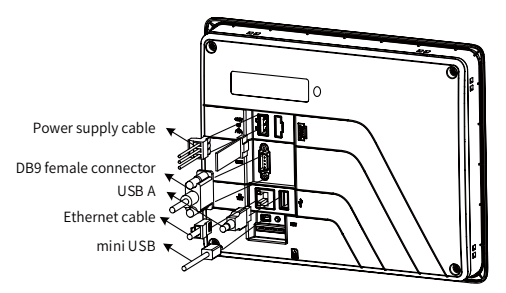

## Programming Cable (connecting with Inovance PLC)

For this product, a miniUSB communication cable is used as the programming cable, which is available as an option from Invoance (order number: 15041200).

## **5 Touch Screen Calibration**

If the touch screen becomes unresponsive or malfunctions, you can use the touch screen calibration program to fix the problem.

#### **Start the Calibration Program**

Access the program through the system setup menu: After the HMI is powered on and the screen displays "Long press to enter the Setup screen", gently press the screen with your finger until the screen displays "Release to enter the Setup screen". After you enter the system setup password, the system setup menu pops up. Tap the Calibrate menu item.

#### Detailed Steps

- 1) After entering the calibration mode, you will see " $\frac{1}{n+1}$ " in the upper left corner of the screen (as shown below).
- 2) Use the stylus or your finger to tap the center of " $\frac{1}{\sqrt{1}}$ ". " $\frac{1}{\sqrt{1}}$ " will move in the route as shown by the arrows below. Tap each point where " $\frac{1}{\sqrt{1}}$ " stops.
- 3) After the 5-point calibration is completed, " $\frac{1}{\sqrt{2}}$ " will disappear. Tap the blank space of the screen to exit; if the calibration fails, the crosshair will return to the upper left corner of the screen and you must repeat the calibration.

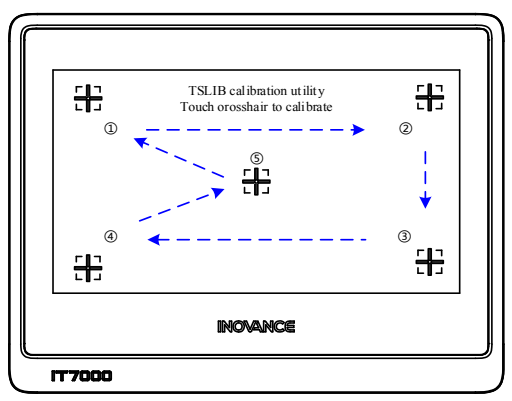

# **INOVANCE** Warranty Agreement

The warranty period of the product is 18 months (The period is subject to the date information indicated by the barcode on the product, or the terms and conditions of the purchase contract if otherwise specified). During the warranty period, if the product fails or is damaged under the condition of normal use by following the instructions, Inovance will be responsible for free maintenance.

Within the warranty period, maintenance will be charged for the damages due to the following causes:

- 1) Improper use or uninstallation/repair/modification without prior permission
- 2) Fire, flood, abnormal voltage, other disasters, and secondary disasters
- 3) Hardware damage caused by dropping or transportation after procurement
- 4) Failure to operate the product by observing the User Manual provided by Inovance
- 5) Faults and damages caused by factors outside of the product (such as peripheral devices)

If there is any failure or damage to the product, correctly fill out the Product Warranty Card.

The maintenance fee is charged as the the latest Maintenance Price List of Inovance.

The Product Warranty Card is not re-issued. Keep the card and present it to the maintenance personnel when seeking maintenance.

If there is any problem during the service, contact us or our agent directly.

You are assumed to agree on terms and conditions of this warranty agreement by purchase of the product. This agreement shall be interpreted by Inovance Technology.